**www.posbank.me**

### **A GLIMPSE OF WHAT WE ARE OFFERING FOR YOU لمحة لبعض ما نقدمه من أجلك**

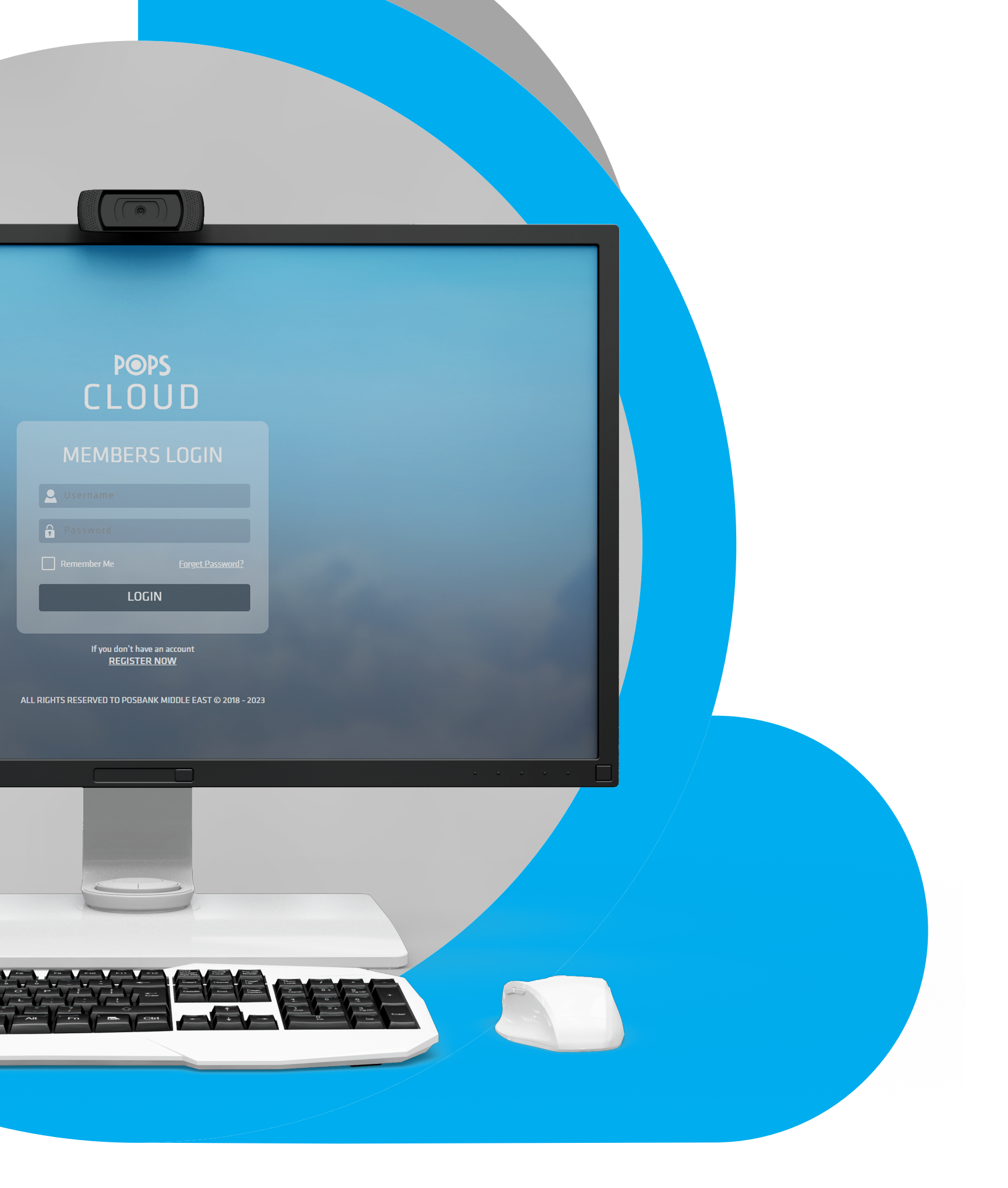

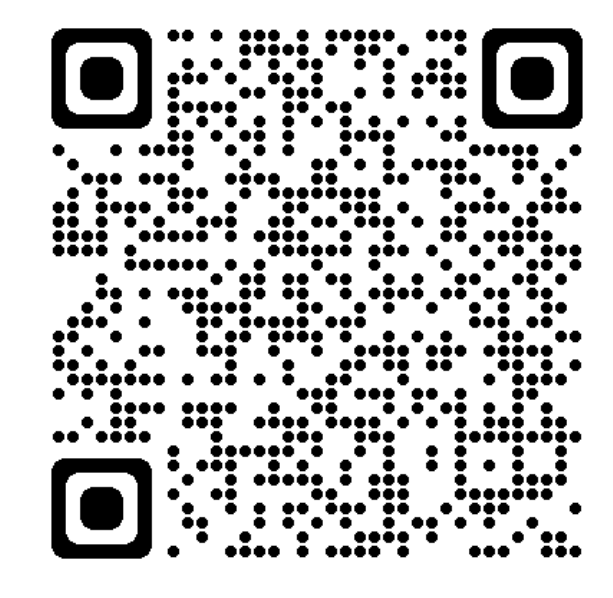

## **@ 9 0 0 @posbankme**

# POSBANK **MIDDLE EAST**

# **بوبس كلاود POPS CLOUD**

It is a cloud portal to manage and organize restaurant operations through the Internet via any device. It can be used by the accounts department or the management department to display different types of reports, add new items, and modify items, additions, stores, and prices. It is also useful for multi-branch restaurants with a separate management office

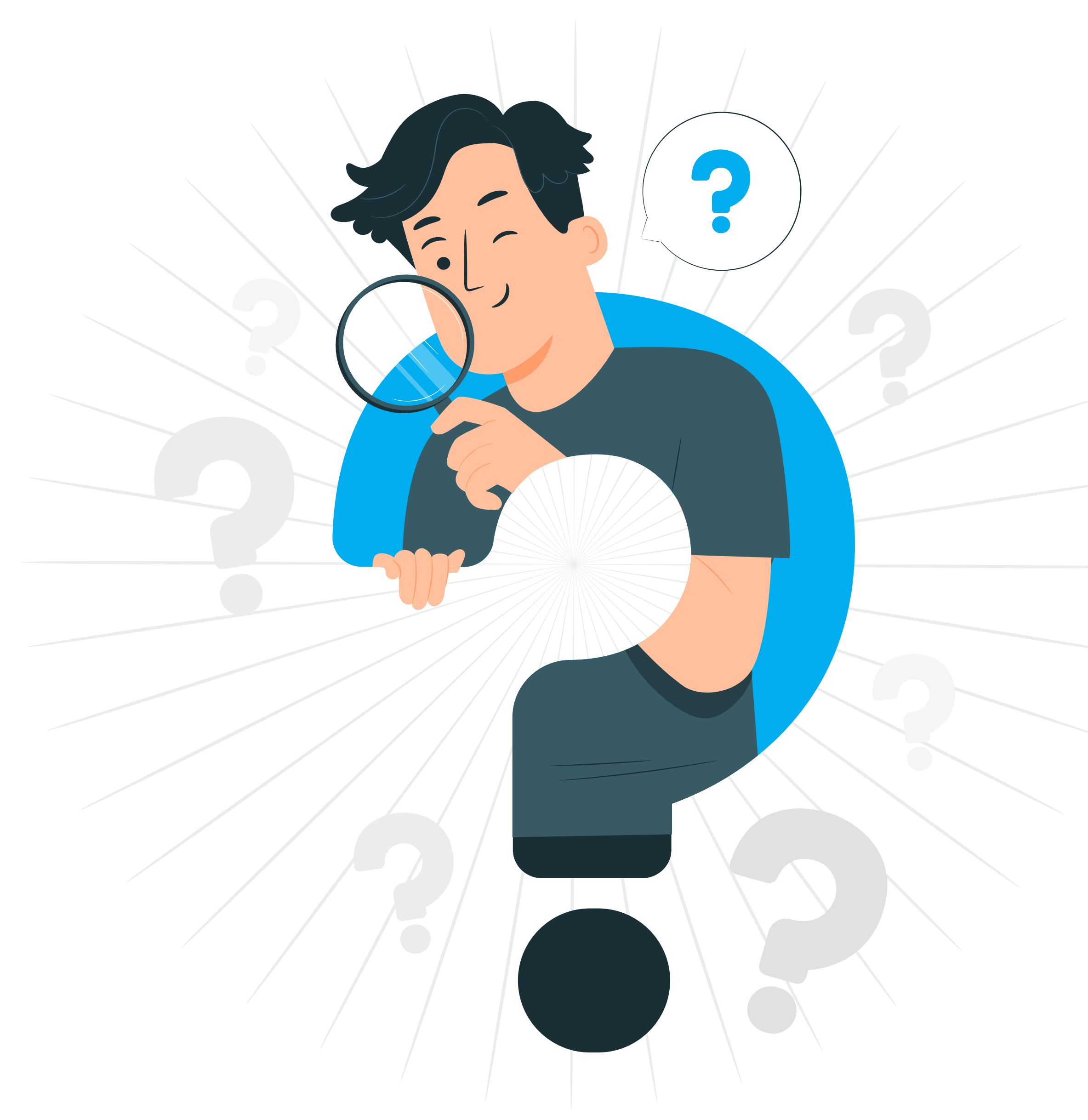

عبارة عن بوابة سحابية لإدارة وتنظيم عمليات المطاعم من خلال الإنترنت عبر أي جهاز. يمكن استخدامه من قبل قسم الحسابات أو قسم الإدارة لعرض أنواع مختلفة من التقارير وإضافة بنود جديدة وتعديل الاصناف و الاضافات والمخازن و الأسعار. كما و ً يعد نظام مفيدا للمطاعم المتعددة الفروع مع مكتب إدارة منفصل

# **عن بوبس كلاود ABOUT POPS CLOUD**

التحكم الكامل في قائمة الطعام لجميع الفروع والتعديل عليها Full control and modification of the food menu for all branches

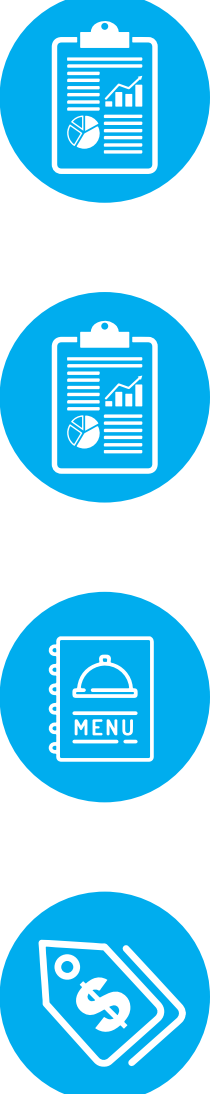

عرض تقارير أسبوعية \ شهرية \ سنوية \ مخصصة View weekly /monthly /yearly /custom reports

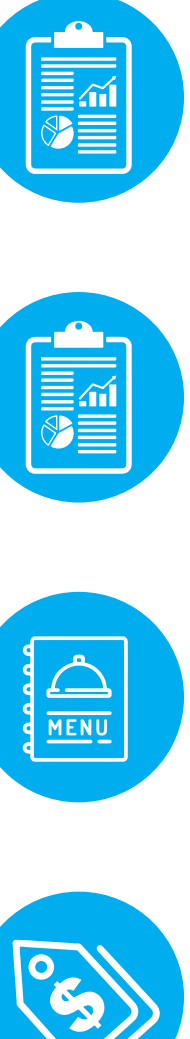

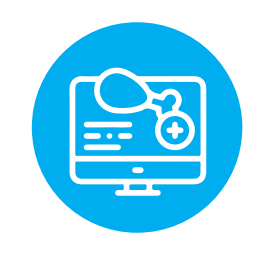

التحكم المباشر بشاشة الطلبات عن بعد Direct control of the orders screen remotely

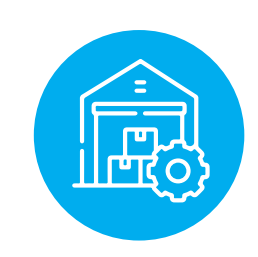

عرض تقارير المبيعات \ المشتريات \ مبيعات مزودي الخدمة \ تقارير ضريبية View sales reports / purchases / sales of service providers / tax reports

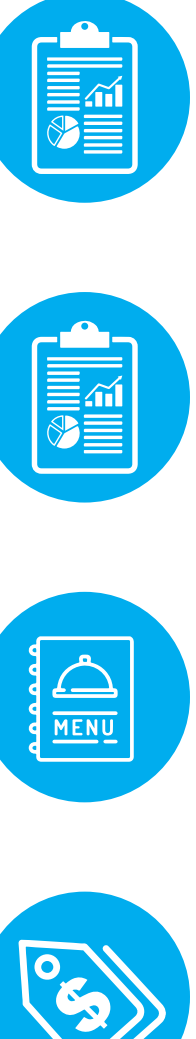

إدارة المخزون من خلال عمل طلب شراء واستلام البضائع بالإضافة إلى نقل المخزون بين الفروع Inventory management by making a purchase order and receiving goods in addition to transferring inventory between branches

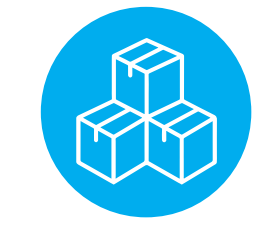

الإطلاع على حركة المخزون View the stock movement

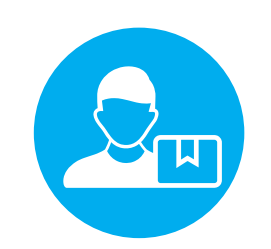

إدارة الموزعين Vendors Management

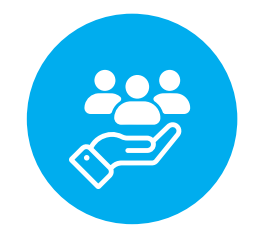

إدارة الزبائن ونقاط المكافأة Manage customers and reward points

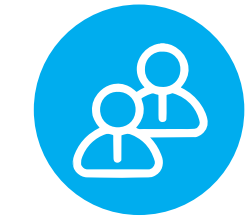

إدارة الموظفين و التعديل على بياناتهم Managing employees and modifying their data

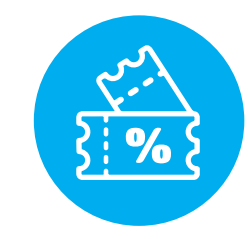

التحكم المباشر بالقسائم والكوبونات بالإضافة إلى الأوقات السعيدة Direct control of vouchers and coupons as well as happy times

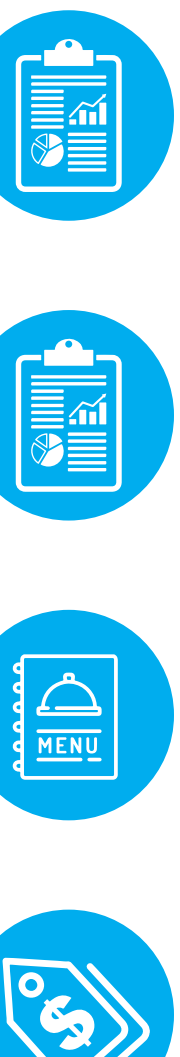

امكانية التعديل على أسعار الأصناف مع التكلفة The possibility of adjusting the prices of items with the cost

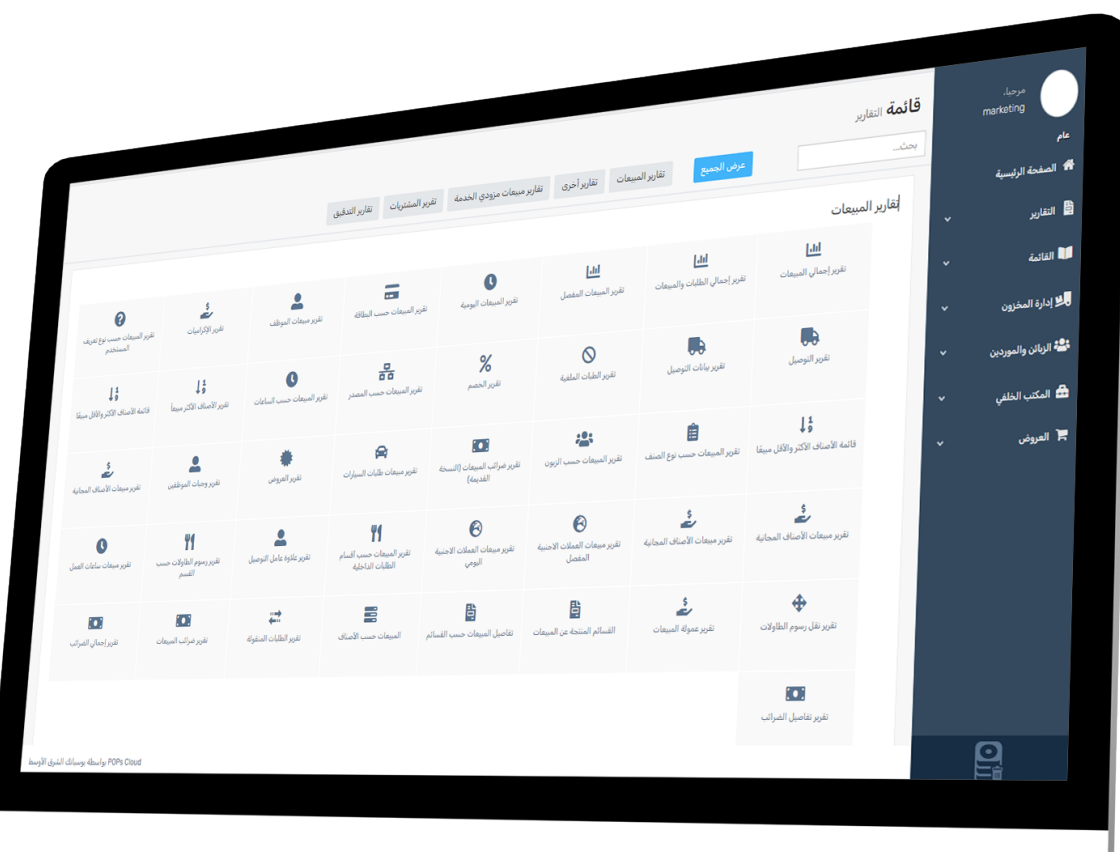

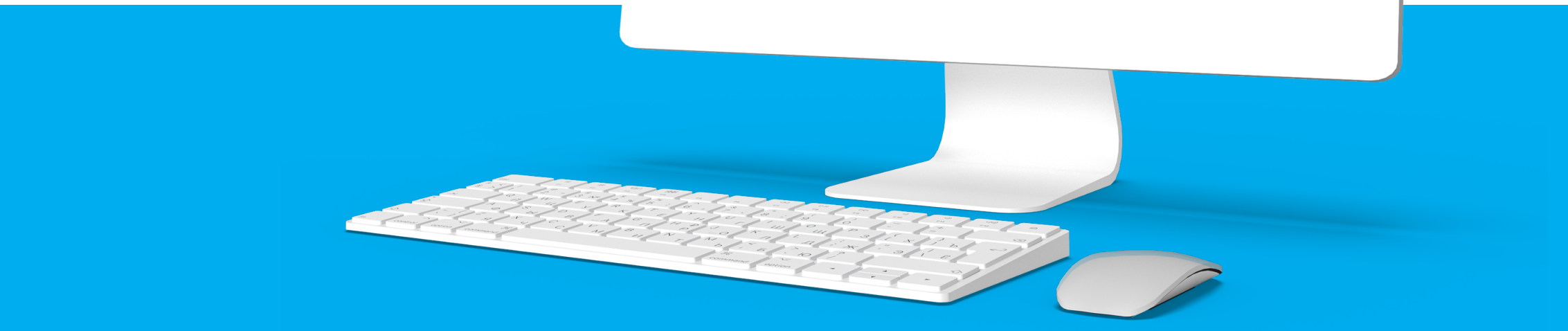

# **POPS** CLOUD

## **MEMBERS REGISTER**

New Username  $\mathbf{e}$  $\mathbf{a}$ New Password

**REGISTER** 

Already a member? **LOGIN** 

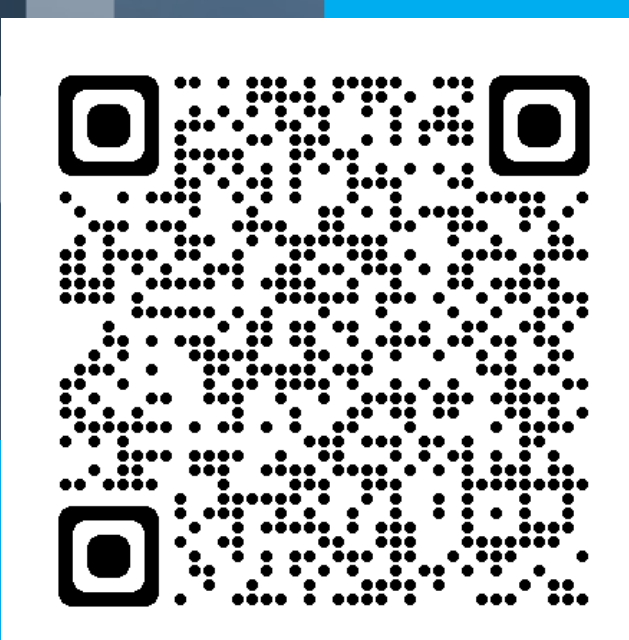

## **طريقة ربط برنامج المطاعم بوبس بنظام بوبس كلاود How to connect the Pops restaurant program to the Pops Cloud system**

الدخول على موقع بوبس كلاود https://cloud.popssolutions.net .1 تسجيل حساب جديد أو تسجيل دخول إذ كان لديك حساب مسبق .2

1. Visit the Pops Cloud website https://cloud.popssolutions.net 2. Register a new account or login if you already have an account

> Scan me to visit the website امسح لزيارة الموقع

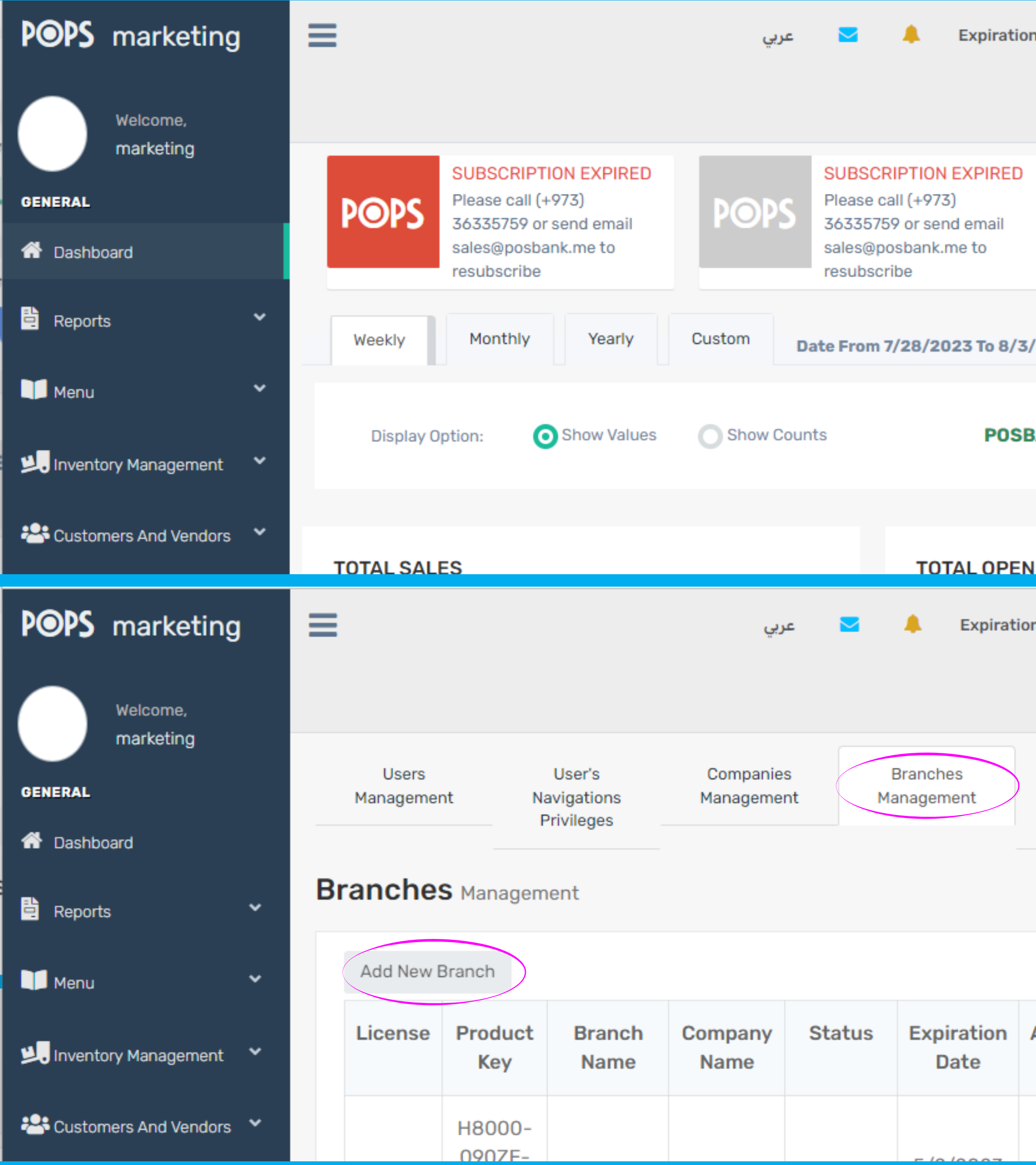

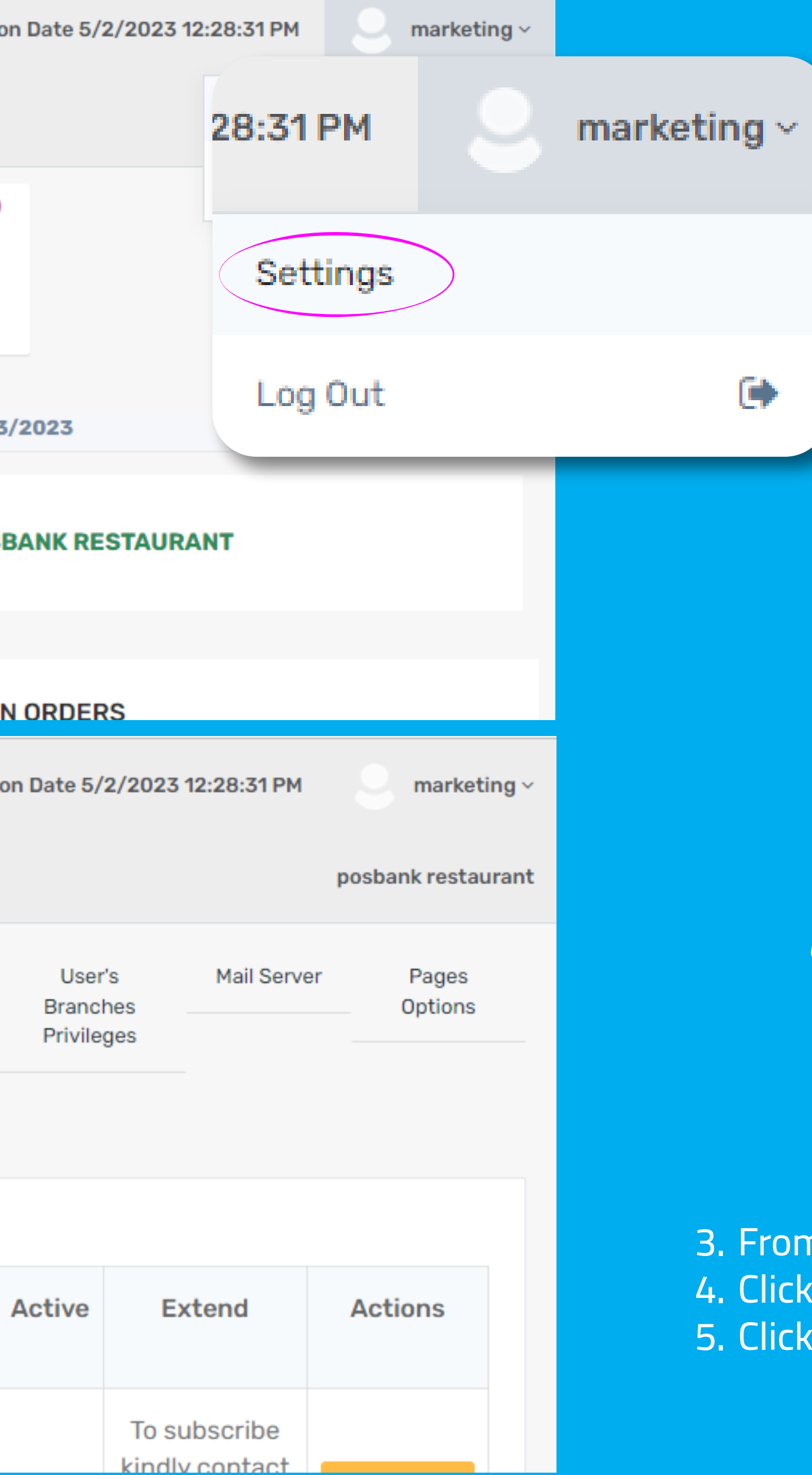

#### من الصفحة الرئيسية توجه للإعدادات إضغط على زر إدارة الفروع إضغط إضافة فرع جديد .3 .4 .5

- From the dashboard, go to Settings 3.
- Click on the branches management button 4.
- 5. Click Add New Branch

₿

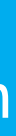

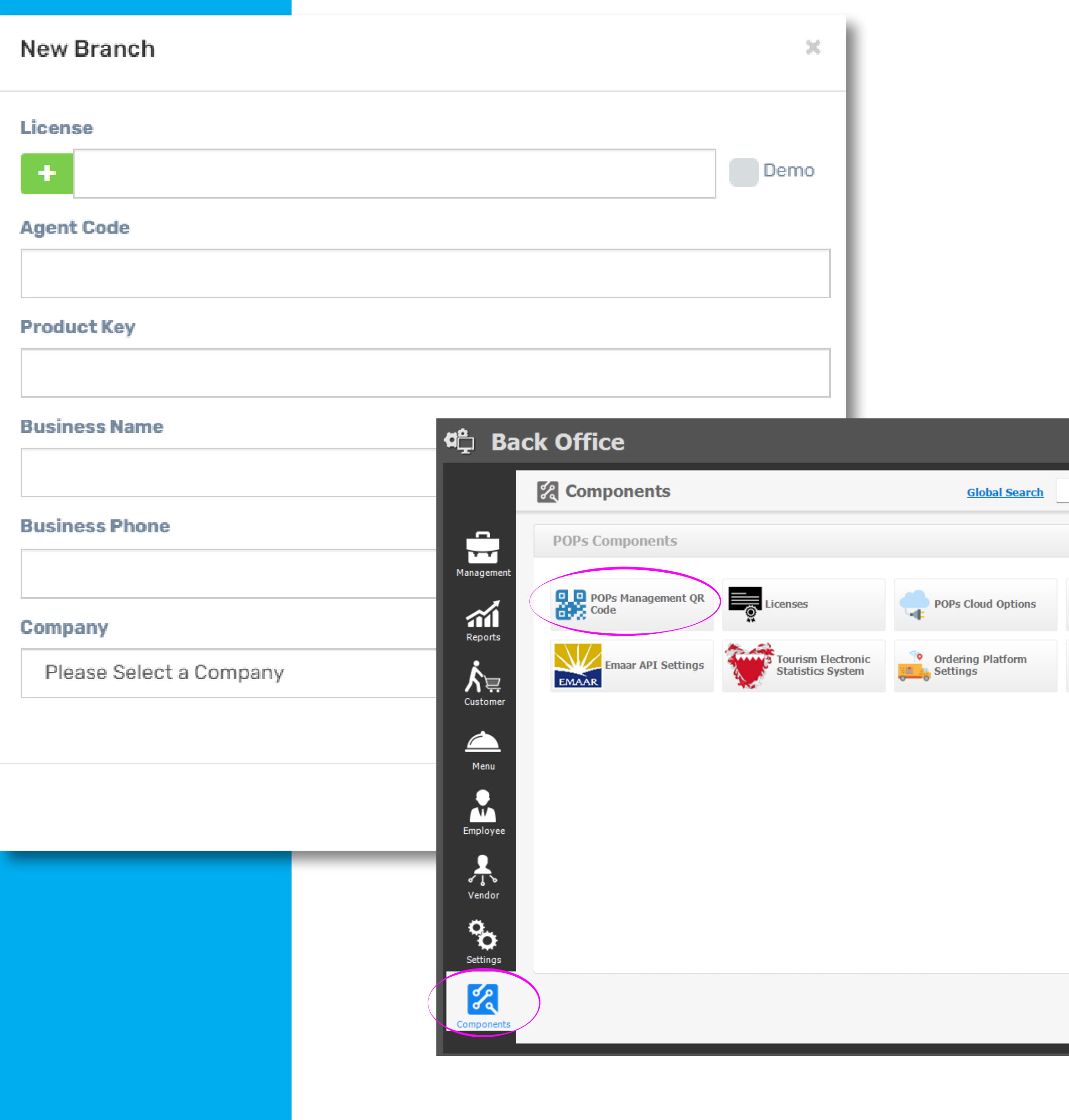

ادخل جميع التفاصيل المطلوبة .6 الرخصة: يرجى الرجوع إلى البائع رمز العميل : يرجى الرجوع إلى البائع مفتاح التفعيل | اسم العمل | رقم العمل : يمكن الحصول عليه من برنامج المطاعم بوبس في الجهاز الرئيسي عند اتباع الخطوات التالية

- المكتب الخلفي (a
	- العناصر (b
	- إدارة رمز QR (c

#### .7 بعد مئل الخانات يمكنك الضغط على زر إضافة

Enter all required details 6. License: Please refer to the seller Customer Code: Please refer to the seller activation key | work name | Business number: It can be obtained from the Pops restaurant program on the main device when following the following steps

- Back office a)
- b) Components
- Pops management QR code c)
- 7. After filling in the fields, you can click on the Add button

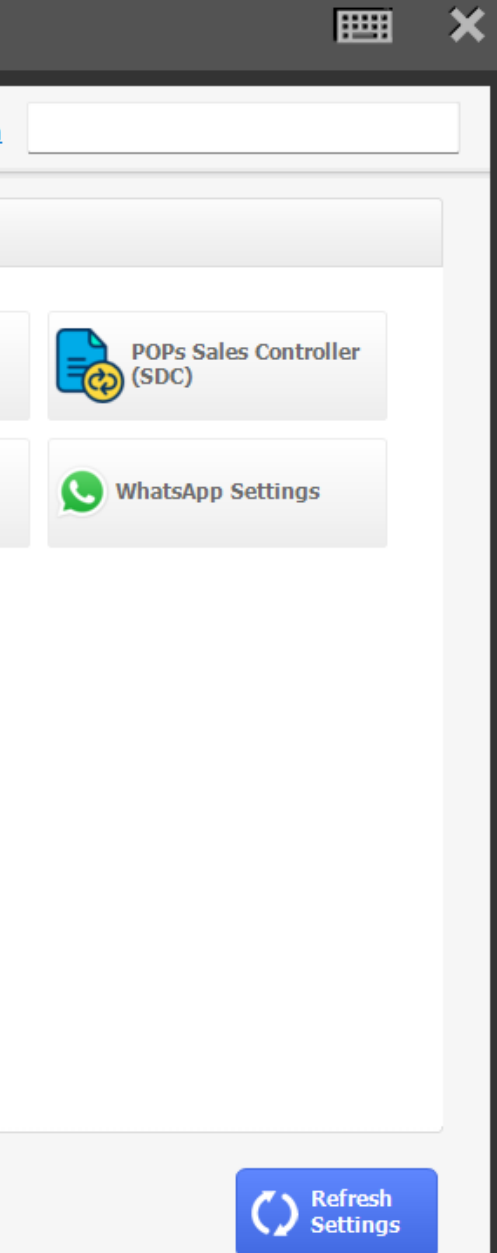

# **مابعد الربط... After linking...**

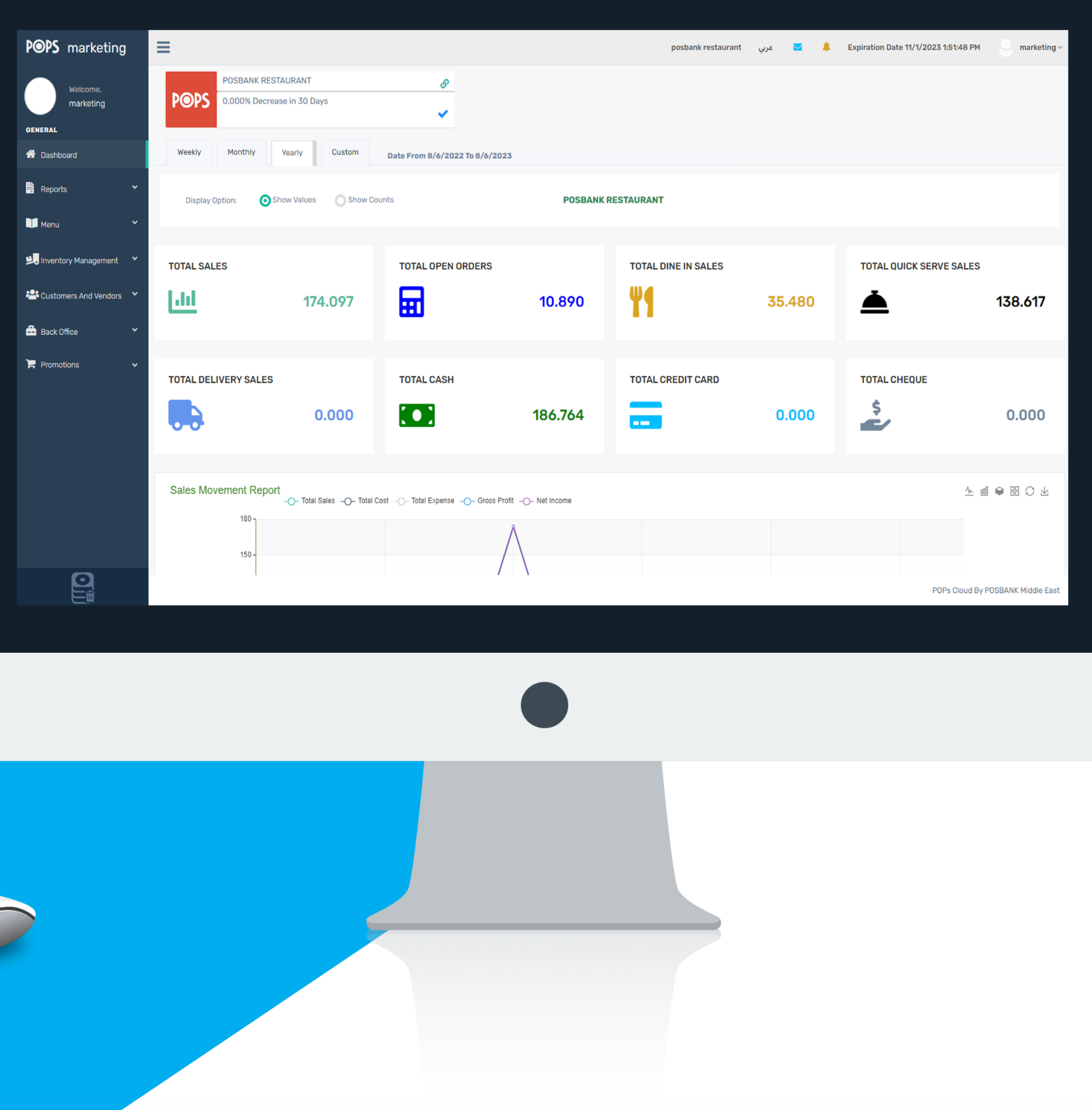

## **الصفحة الرئيسية**

- Whether the Pops Cloud system connected with Pops restaurants or not
- View multiple sales charts

- Reports on payment methods: by card | Check | cash Money
- View sales turnover by hour
- View specialized reports in the most / least selling items
- With the most important feature is the ability to change the time period for displaying reports
- من خلال الصفحة الرئيسية يتم عرض:
- ما إذا كان نظام بوبس كلاود مرتبط مع بوبس المطاعم أم لا
	- عرض العديد من المخططات البيانية للمبيعات
- مخطط بياني للمبيعات داخل المطعم | خارج المطعم | خدمة التوصيل
	- ֧֖֧֖֚֚֚֝֝<u>֚</u> تقارير بطرق الدفع : بالبطاقة | شيك | نقدا
		- عرض حركة المبيعات حسب الساعة
	- ً عرض تقارير المختصة في الأصناف الأكثر \ الأقل مبيعا
	- مع أهم ميزة وهي إمكانية تغيير الفترة الزمنية لعرض التقارير
	- تقارير أسبوعية | تقارير شهرية | تقارير سنوية |تقارير مخصصة

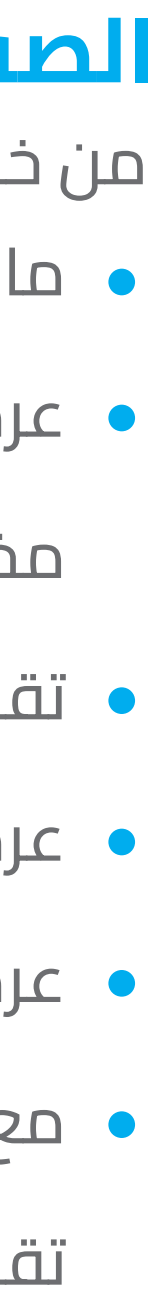

#### **Dashboard**

Through dashboard is displayed:

In-restaurant sales chart | outside the restaurant | Delivery Service

Weekly Reports | Monthly reports | Annual Reports | Custom Reports

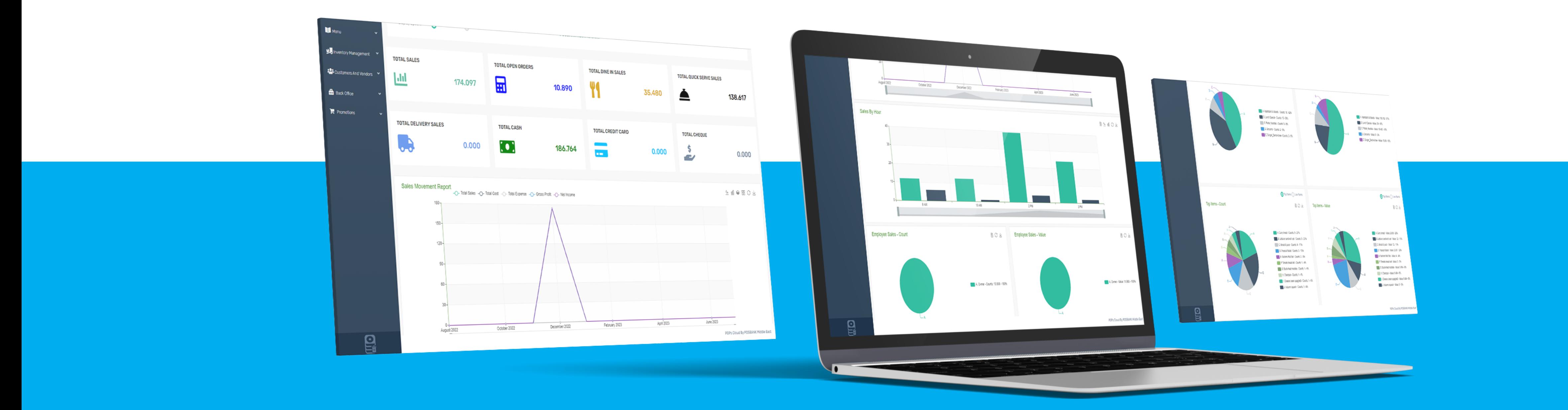

### **التقارير**

من خلال قائمة التقارير يتم عرض جميع أنواع التقارير بالتفصيل

امكانية تحميل جميع أنواع التقارير على شكل اكسل امكانية تحديد المدة الزمنية لعرض التقارير

- تقارير المبيعات
- تقارير الموظفين
- تقارير الدفع \ الاستلام
	- تقارير المصروفات
	- تقارير الربح\ الخسارة
		- تقارير المخزون
- تقارير مبيعات مزودي الخدمة
	- تقارير المشتريات
		- تقارير التدقيق

#### **Reports**

Through the list of reports all types of reports are displayed in detail

- Sales reports
- Staff reports
- Payment/receipt reports
- Expense reports
- Profit/loss reports
- Inventory reports
- **.** Service Provider Sales Reports
- Purchase reports
- audit reports

The possibility of downloading all types of reports in Excel format The ability to specify the time period for displaying reports

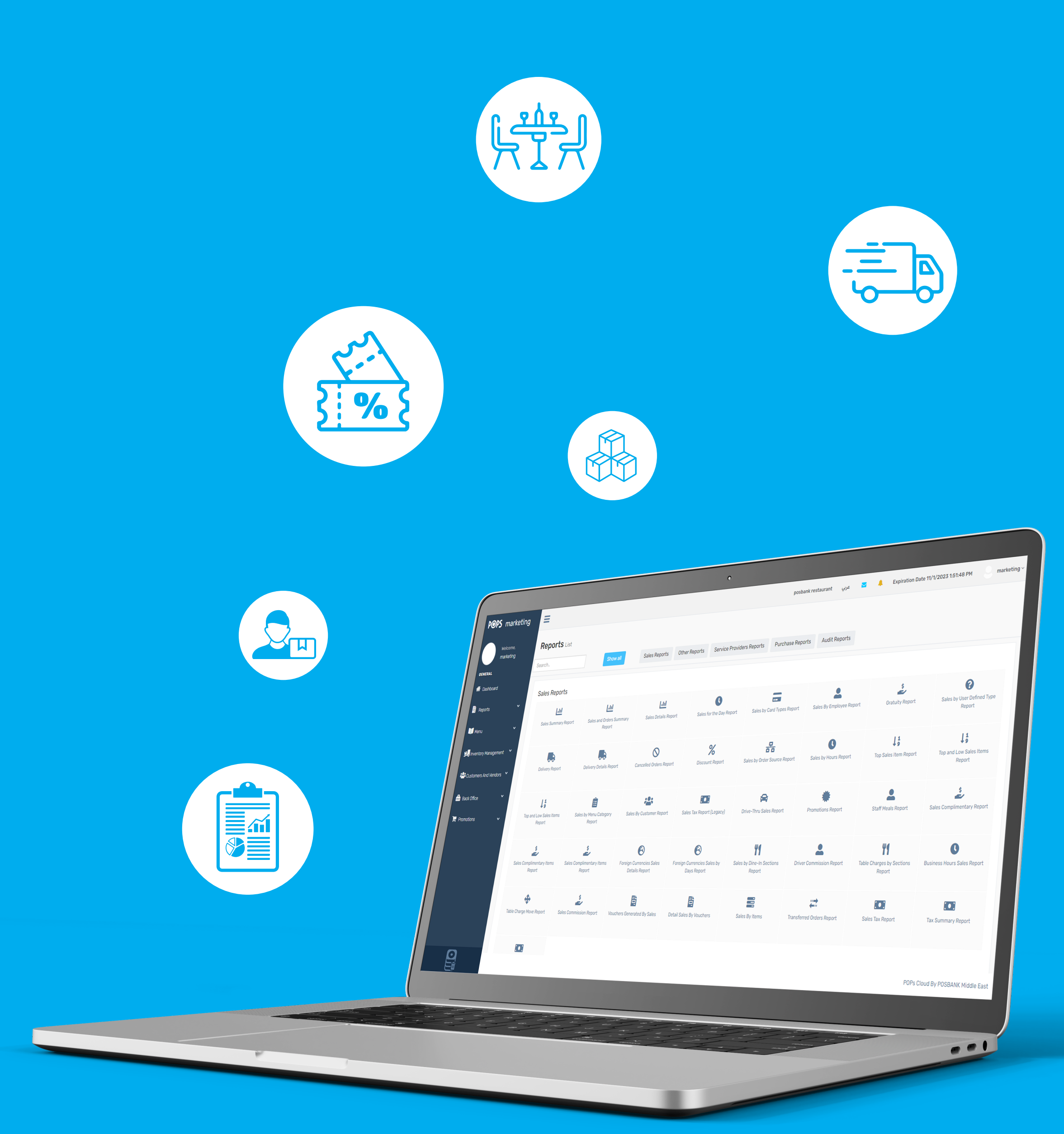

## **قائمة الطعام MENU**

قائمة الأصناف Order screen Modify prices Modifiers Modifiers Recipe builder Menu items

امكانية إضافة تصنيف جديد امكانية إضافة صنف جديد : الاسم | سعر |التكلفة | الضريبة | صورة امكانية عرض جميع الأصناف في جميع الفروع امكانية تصدير \ استيراد الأصناف إلى فرع معين امكانية اصدار \ استيراد عبر لاكسل لقائمة الطعام

تعديل \ حذف الإضافات الموجودة **Modify/delete existing plugins** 

الإضافات

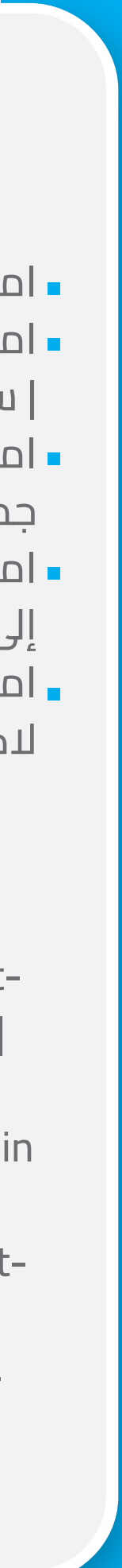

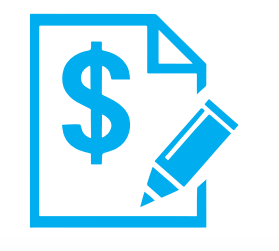

تعديل الاسعار

- **Possibility of adding a new** classification
- Possibility of adding a new category: Name | price |cost | tax | picture
- **The ability to display all items in** all branches
- Possibility of exporting/importing items to a specific branch
- The possibility of issuing / importing via Excel for the menu

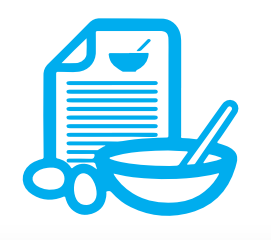

منشئ الوجبات

شاشة الطلبات

امكانية تعديل على شاشة الطلب مباشرة عبر بوبس كلاود

- عرض الوصفات المتوفرة في الفروع
- امكانية تصدير \ استيراد الوصفات إلى فرع معين
- **View available recipes in the** branches
- **Possibility to export / import** recipes to a specific branch

**The ability to modify the order** screen directly via Pops Cloud

- امكانية تعديل جميع الاسعار
- امكانية تعديل سعر التكلفة لكل صنف
	- امكانية تعديل سعر التوصيل \ الطلب الداخلي\الخارجي لكل صنف
- التعديل على حالة الطبق : متوفر | غير متوفر | متوقف
- **The possibility of adjusting all** prices
- **The possibility of adjusting the** cost price for each item
- **The possibility of adjusting the** price of delivery/internal/external order for each item
- **Modification of the state of the** plate: available | not available | stopped

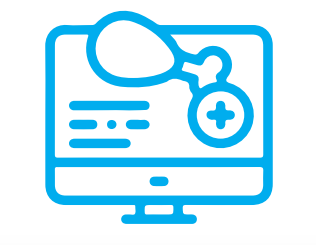

# **إدارة المخازن**

- المخازن المنفصلة عن الفروع
	- إضافة مخزن جديد
	- عرض موقع كل مخزن
- امكانية تصدير \ استيراد المخزون من أي فرع
- امكانية استيراد \ تصدير المخزون من الإكسل
	- إضافة تصنيف جديد
	- عرض قائمة الطلبات السابقة للشراء
	- امكانية عمل طلب شراء من الموردين
	- استلام البضائع وتحديد مخزن التفريغ
	- تحويل المخزون بين الفروع و المخازن
		- عرض طلبات المخزون
		- عرض العمليات المعلقة

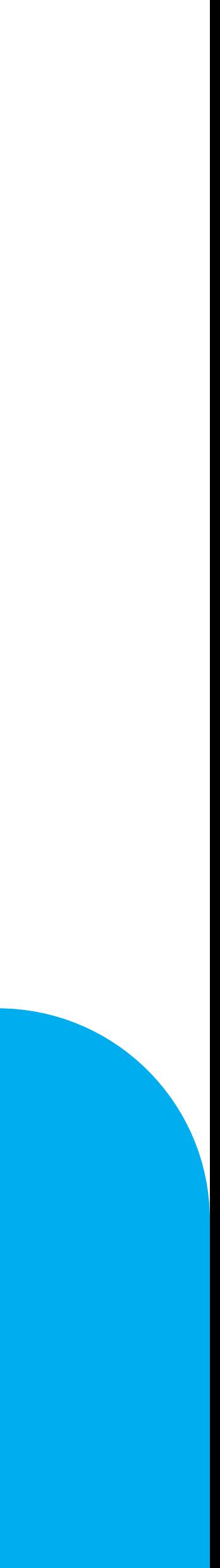

### **Inventory Management**

- **Stores separated from branches**
- Add a new store
- **View the location of each store**
- **The ability to export / import inventory from any branch**
- **Possibility to import / export inventory from Excel**
- Add a new category
- **View the list of previous orders for purchase**
- **The possibility of making a purchase order from suppliers**
- **Receiving goods and defining the unloading store**
- **Transferring inventory between branches and warehouses**
- **View stock orders**
- **Niew pending operations**

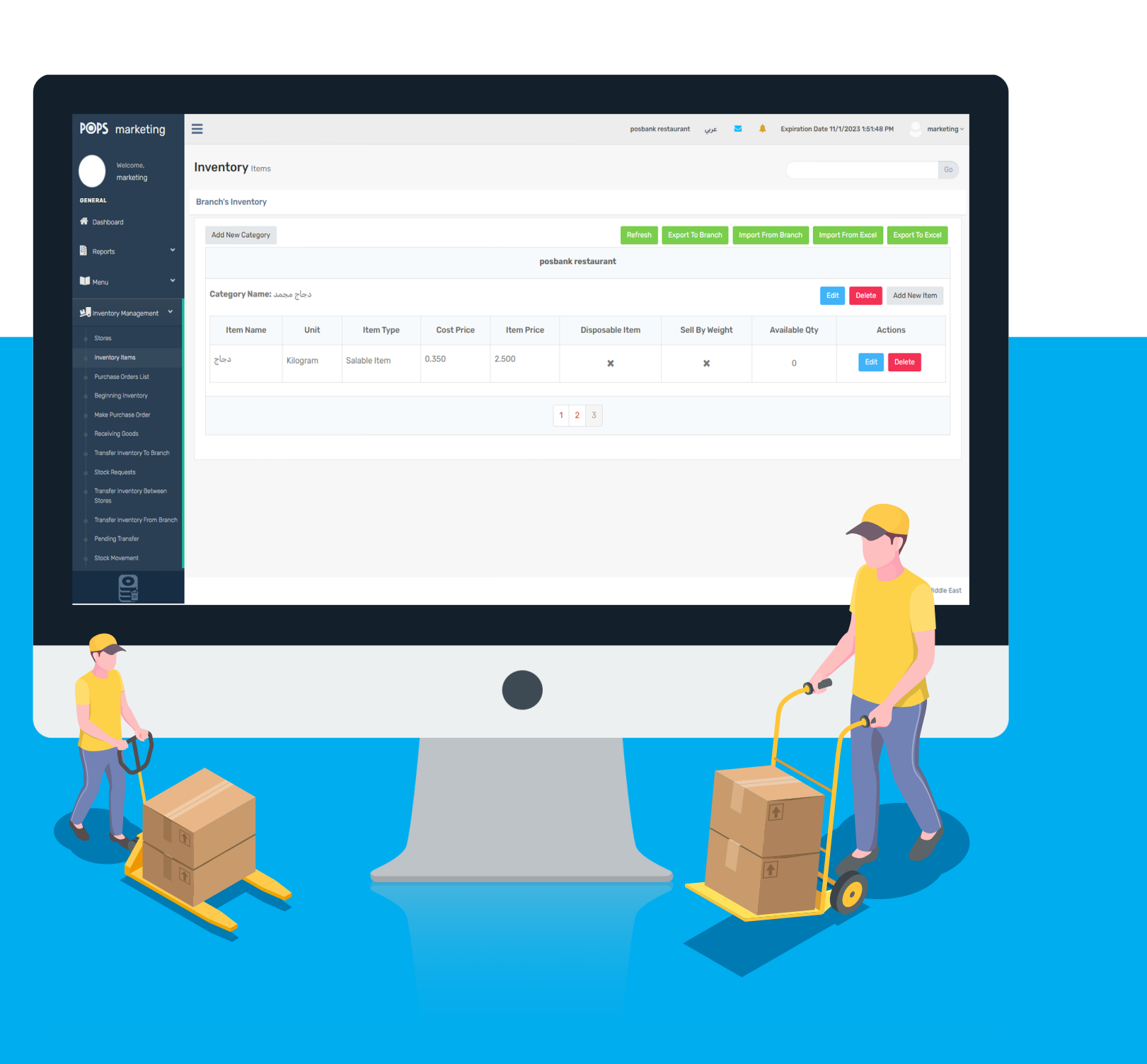

# **إدارة الزبائن والموردين**

- إضافة مورد جديد مع معلوماته
	- إضافة زبائن جدد
- استيراد \ تصدير قائمة الزبائن إلى الفرع المحدد
	- إضافة مجموعة جديدة للزبائن
- عرض سجل نقاط الزبائن مع تفاصيل استخدام واكتساب النقاط مع التاريخ ورقم الرصيد لكل زبون على حدى

### **Customers and Vendors Management**

- Add a new resource with its information
- **Adding new customers**
- $\blacksquare$  Import/export the customer list to the specified branch
- Add a new customer group
- **View customers' points history with details of points usage and acquisition** with date and balance number for each customer separately

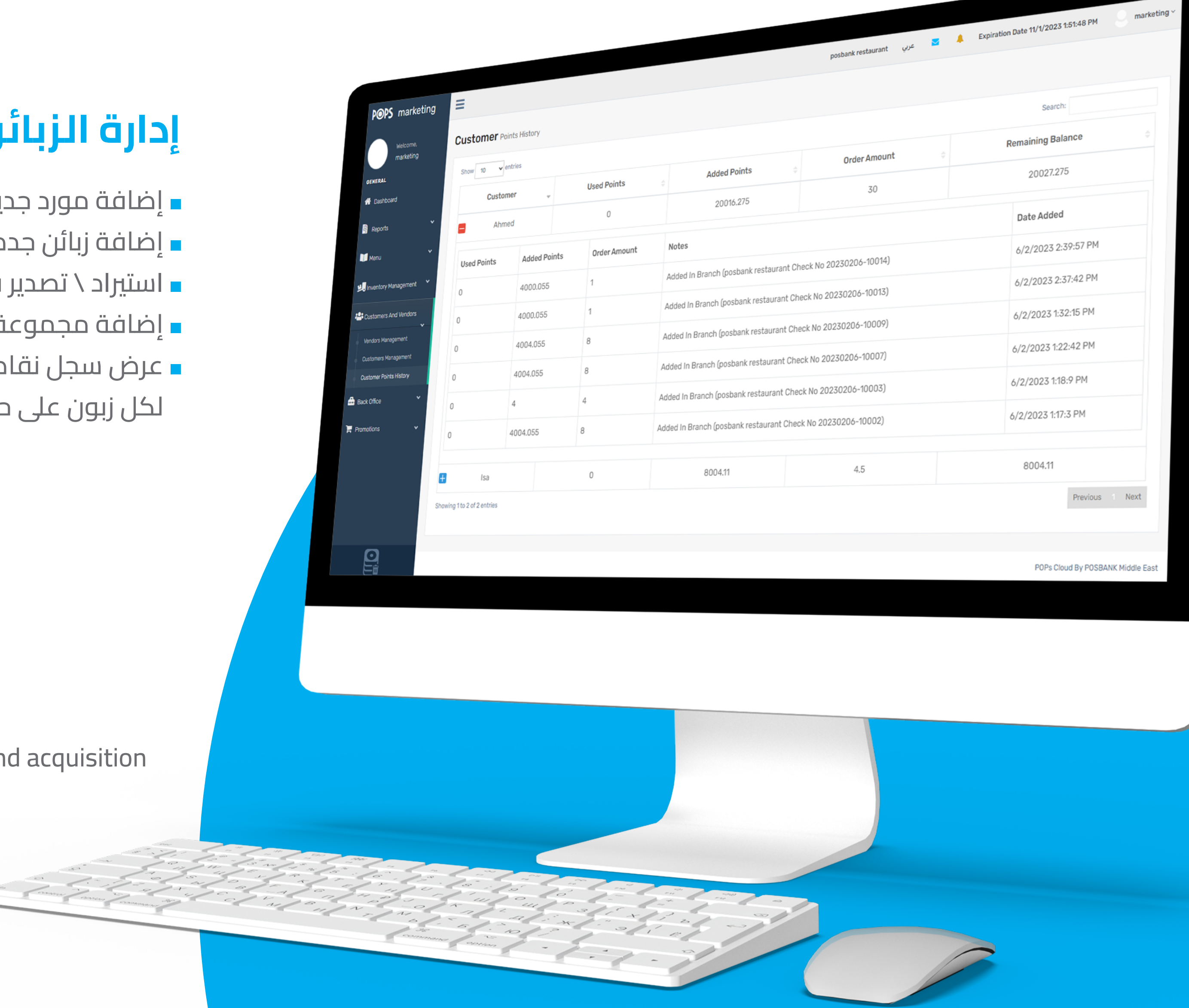

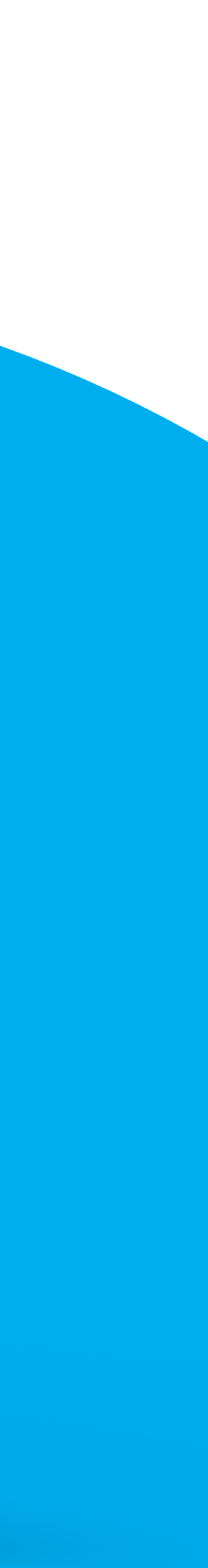

# **المكتب الخلفي**

- عرض وإدارة مجموعات الصلاحيات
- إضافة مجموعة جديدة للصلاحيات
- عرض وإدارة الصلاحيات للموظفين
	- تعريف الضريبة
- تعديل وحذف أزرار الخصومات السريعة
- إضافة خصم جديد مع امكانية تحديد أكثر من فرع لتطبيقه عليه
	- إدارة بيانات الموظفين والتعديل عليها
	- امكانية عمل الغاء لطلب العملاء المدفوعة

## **Back Office**

- **View and manage permission groups**
- **Add a new group of powers**
- **View and manage permissions for employees**
- **Definition of tax**
- **Edit and delete quick discounts buttons**
- **Adding a new discount with the ability to select more than one branch to apply it**
- **Managing and modifying employee data**
- **Possibility of canceling a paid customer request**

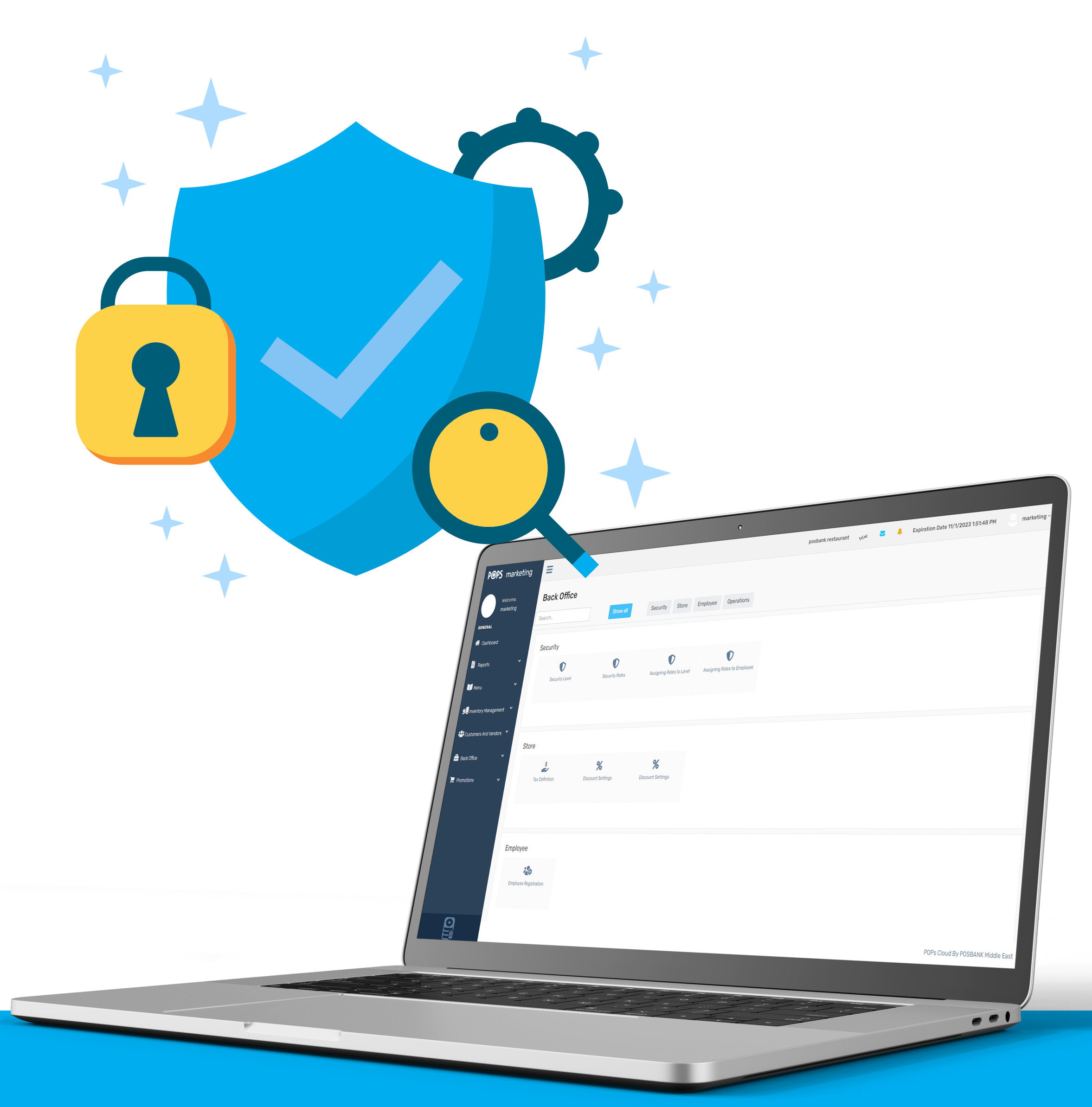

# **العروض Promotions**

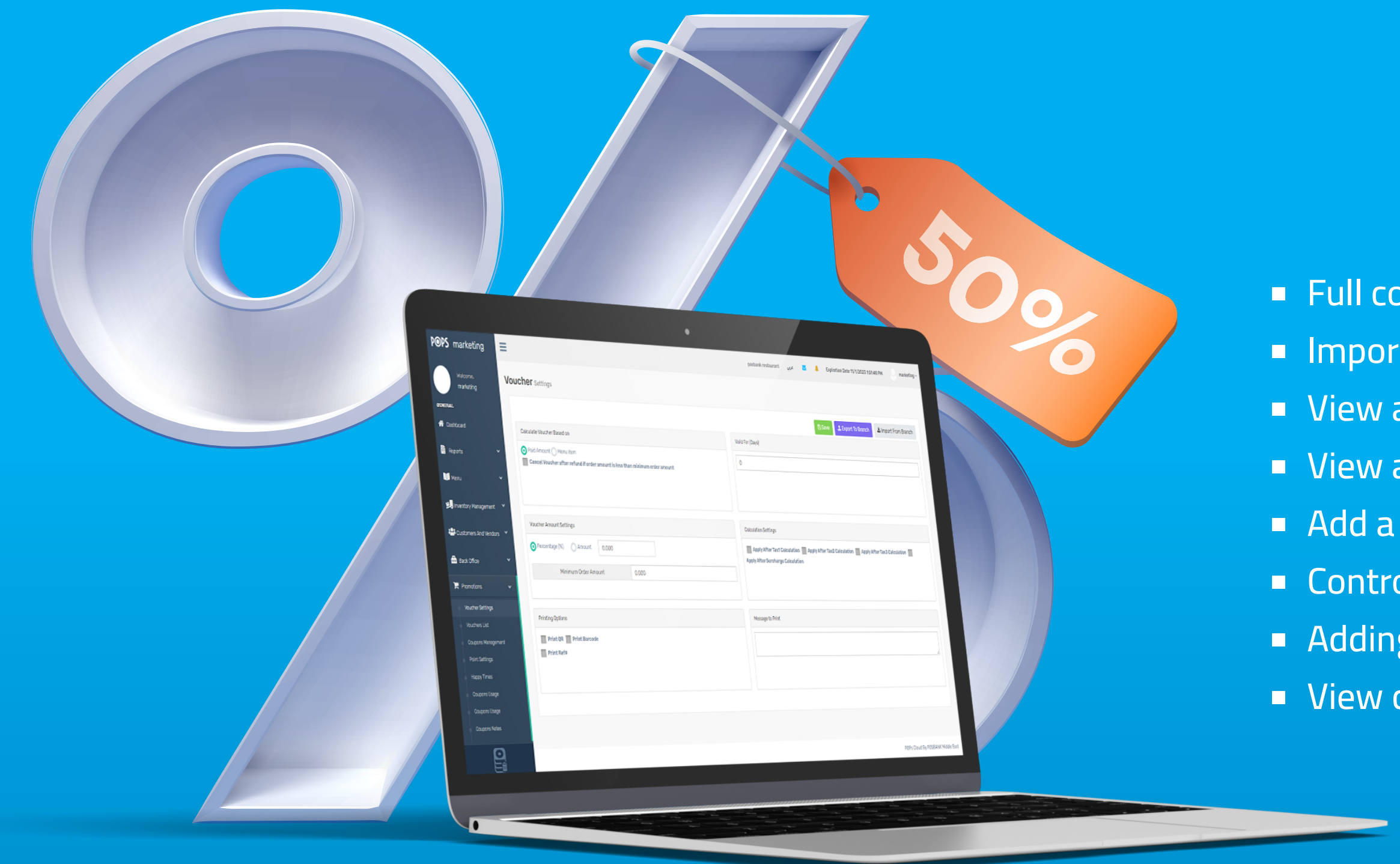

#### التحكم التام في إعدادات القسيمة استيراد وتصدير إلى الفروع عرض قائمة القسائم مع تفاصيل تاريخ الانشاء وتاريخ الانتهاء وقيمة القسيمة وحالة استخدامها عرض وإدارة الكوبونات إضافة كوبون جديد التحكم في نظام النقاط إضافة عرض جديد في قائمة الأوقات السعيدة

عرض تفاصيل استخدام الكوبونات

Full control over coupon settings

**Import and export to branches** 

**View a list of vouchers with details of creation date, expiry date, voucher value and use status** 

**View and manage coupons** 

■ Add a new coupon

Control points system

Adding a new offers in the happy times list

**View coupons usage details** 

#### **ملاحظة**

لضبط إعدادت بوبس المطاعم مباشرة من بوبس كلاود يجب ضبط ذلك من نظام بوبس المطاعم

#### **NOTE**

To adjust the restaurant pops settings directly from the pops cloud, this must be set from the restaurant pops system

> 1. Components 2. POPs Cloud options

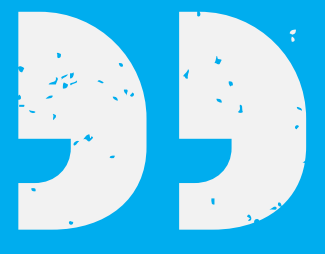

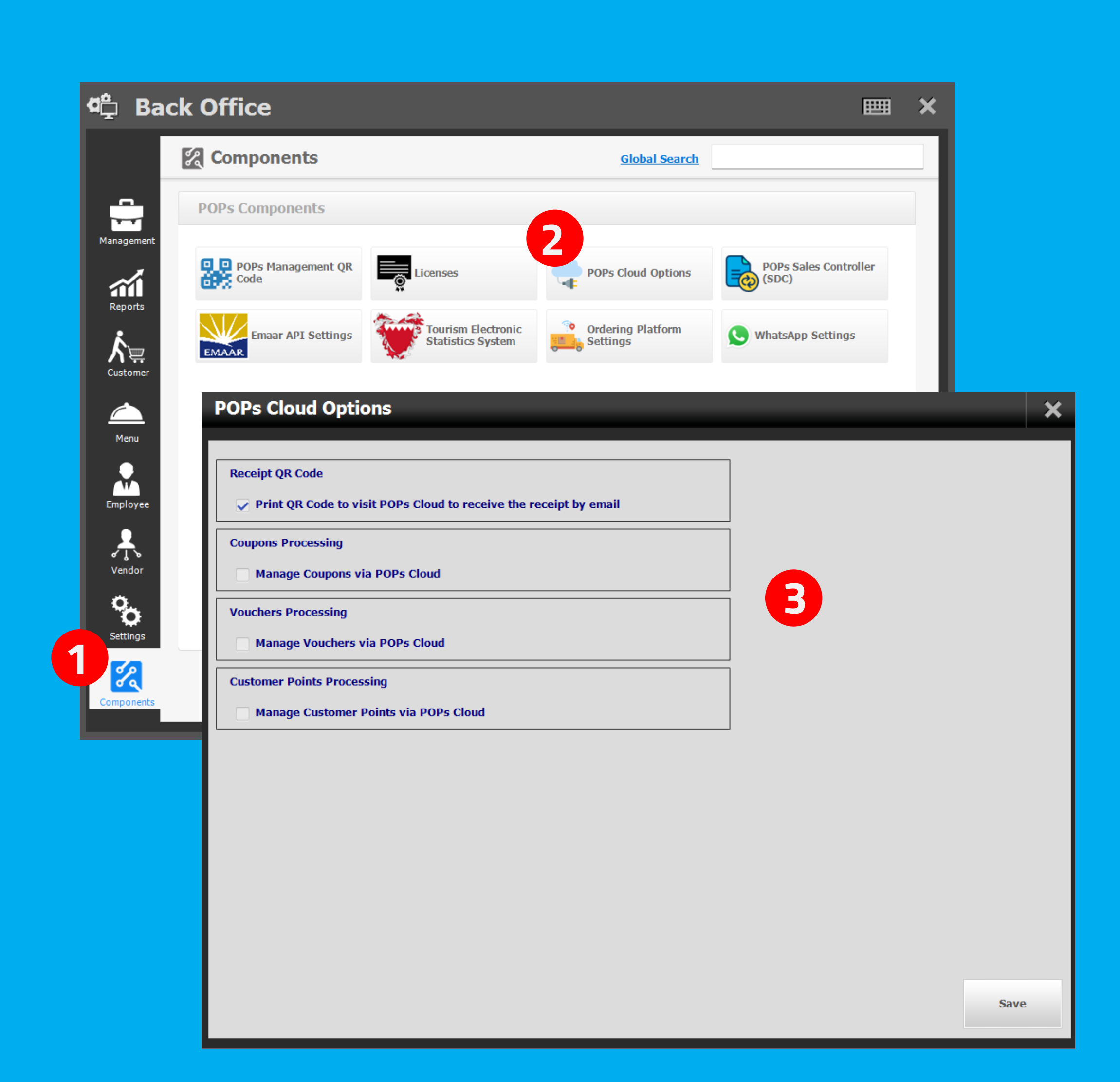

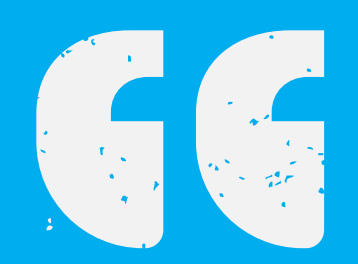

العناصر .1 إعدادات بوبس كلاود .2

+966 138811050 +966 591058811

+971 44549842 +971 544453452

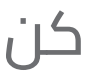

#### **KINGDOM OF BAHRAIN**

 Office 41 - Building 884 - Road 3618 Block 436 - seef , Manama

> +973 33771183 +973 39999549

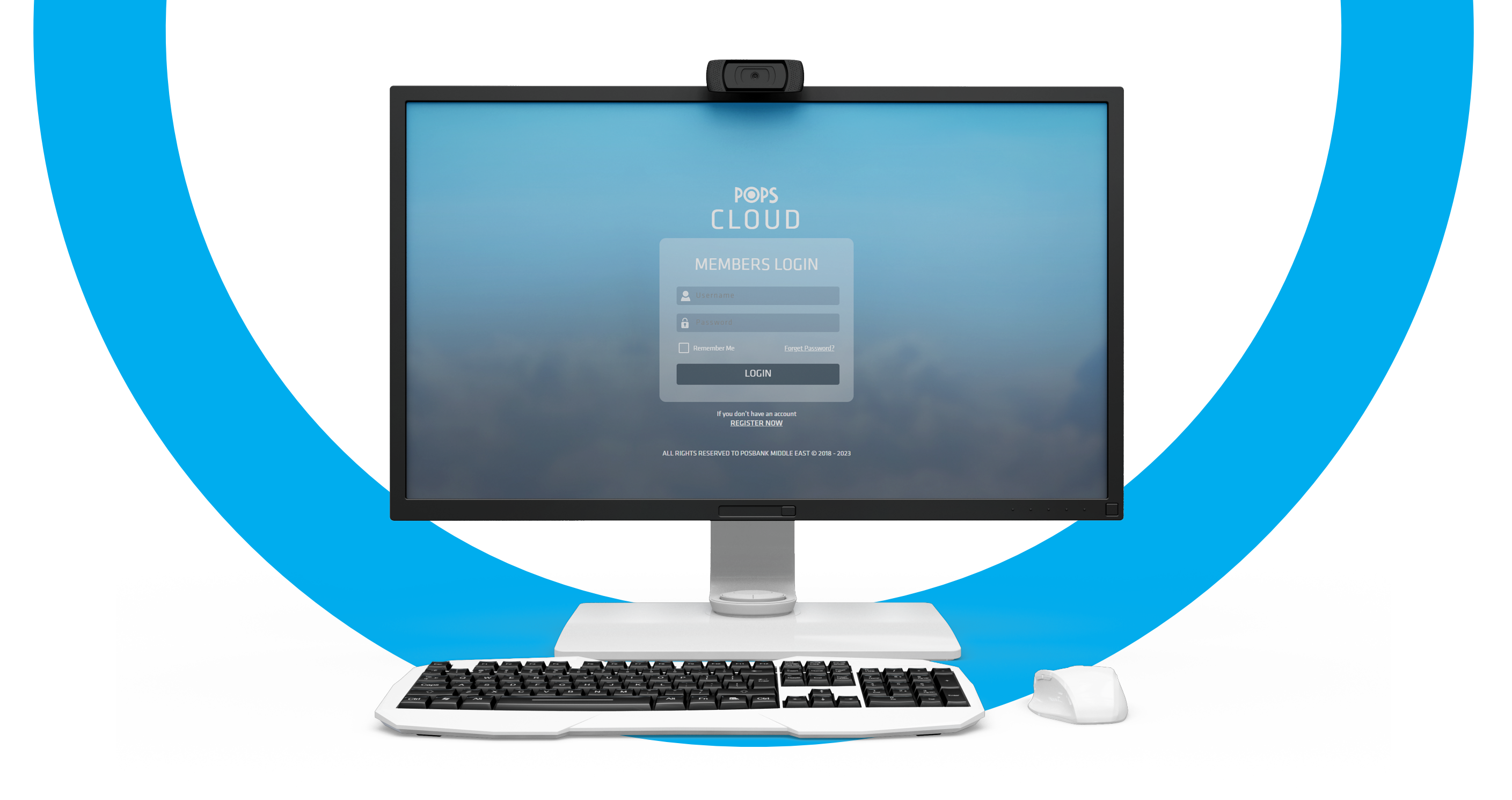

#### **KINGDOM SAUDI ARABIA**

 Aldossary Mall , Second Floor Al khobar, Kingdom Saudi Arabia

#### **UAE, DUBAI**

6th Floor , Concord Tower , Dubai Media City , UAE

be the best .. choose the best الأفضل اختر .. الأفضل كن

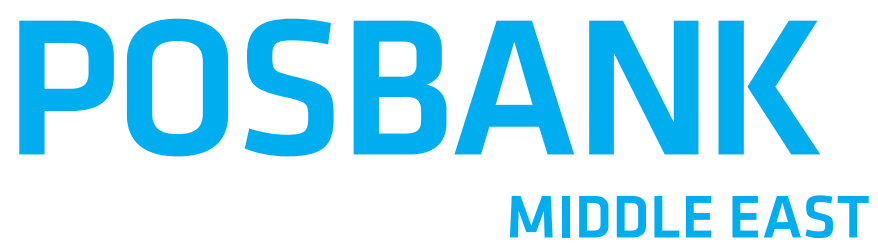